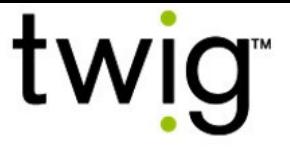

# TWIG Guide de Configuration

Numéro de publication: YZ6501-17-FR Pour les appareils TLP52EU: • TWIG Neo Pour les appareils TLP51EU: • TWIG One • TWIG One Ex Pour les appareils TLP50EU: • TWIG One • TWIG One Ex Pour les dispositifs du type TUP93EU: • TWIG SOSCard Pour les dispositifs du type TUP92EU: • TWIG Protector Pro Ex • TWIG Protector Ex • TWIG Protector Pro • TWIG Protector • TWIG Protector EasyS Pour les dispositifs du type TUP91EU: • TWIG Embody Compatible avec: •TWIG Configurator •Logiciel TWIG FirmwareLoader • TWIG Point Remote Configurator Pour les dispositifs du type RG310: • TWIG Bracer Pour les dispositifs du type RG170: • TWIG Bracer Compatible avec:

•TWIG Point Remote Configurator

Pour les dispositifs du type TUP90EU:

- TWIG Protector Pro 3G et 2G
- TWIG Protector 3G
- TWIG Protector Easy S et P 3G
- TWIG Sure

Compatible avec:

- •TWIG Configurator
- •Logiciel TWIG FirmwareLoader

Dues à des différences fonctionnelles entre les modèles, versions et publications d'appareil TWIG, tous les paramètres décrits dans ce document ne sont pas applicables à tous les appareils. En général seulement les paramètres appropriés à l'appareil en question sont affichés pour sa configuration avec les logiciels TWIG Configurator ou TWIG Point Remote Configurator.

Les protocoles over-the-air TWIG sont en général rétro-compatibles à partir du TGP81EU à TCP90EU à TUP90EU à TUP91EU à TUP92EU à TUP93EU à TLP50EU à TLP51EU à TLP52EU. Pour les détails veuillez-vous référer au TWIG Integrator Kit (la spécification MPTP TWIG et la spécification du protocole GPRS TWIG).

Twig Com Ltd applique la politique générale de la rétrocompatibilité pour protéger les investissements du système client. Twig Com Ltd se réserve le droit de modifier ses produits, spécifications et sa documentation sans notification préalable.

Toutes les informations fournies sont considérées exactes mais présentées « telles quelles » sans garantie. Les paramètres corrects sont essentiels pour la fonctionnalité et la performance des dispositifs TWIG, et doivent toujours être examinés et testés avec soin par l'administrateur du client, pour éviter le parjure de risque pour les personnes et la propriété ou le risque des pertes financières. Twig Com Ltd explicitement décline toute responsabilité directe, indirecte ou conséquente dues aux paramètres d'appareil.

Pour toutes les questions, contacter Twig Com Support [support@twigcom.com](mailto:support@twigcom.com) +358 40 510 5058 (9-15 GMT+2)

Twig Com Ltd Lairolantie 14 FIN-24910 Salo Finlande [www.twigcom.com](http://www.twigcom.com/)

TWIG est une marque déposée de Twig Com Ltd. Toutes les autres marques déposées appartiennent à leurs propriétaires respectifs.

# Table des matières:

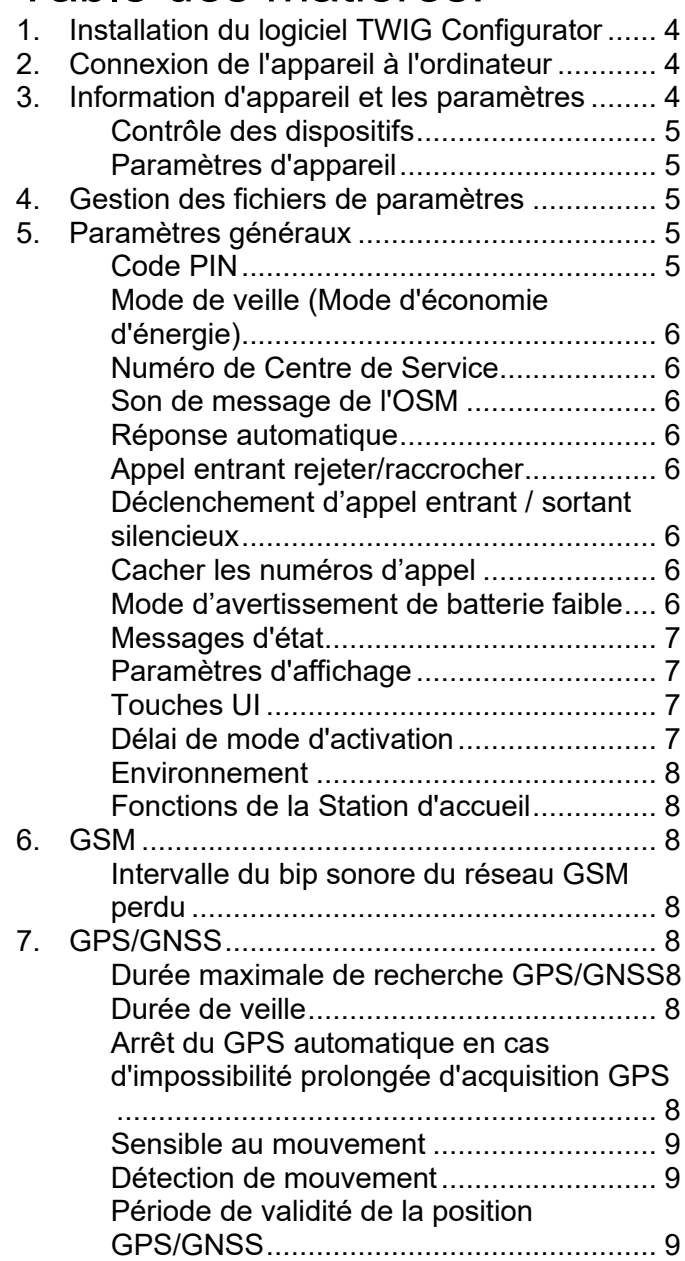

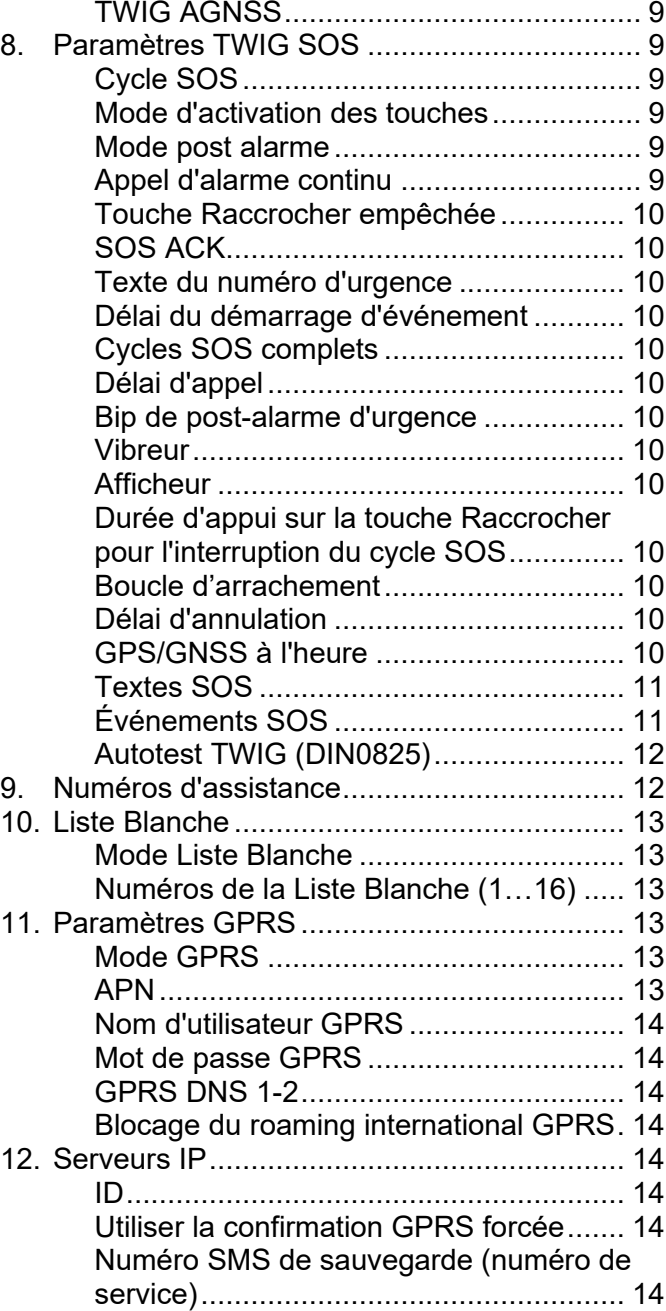

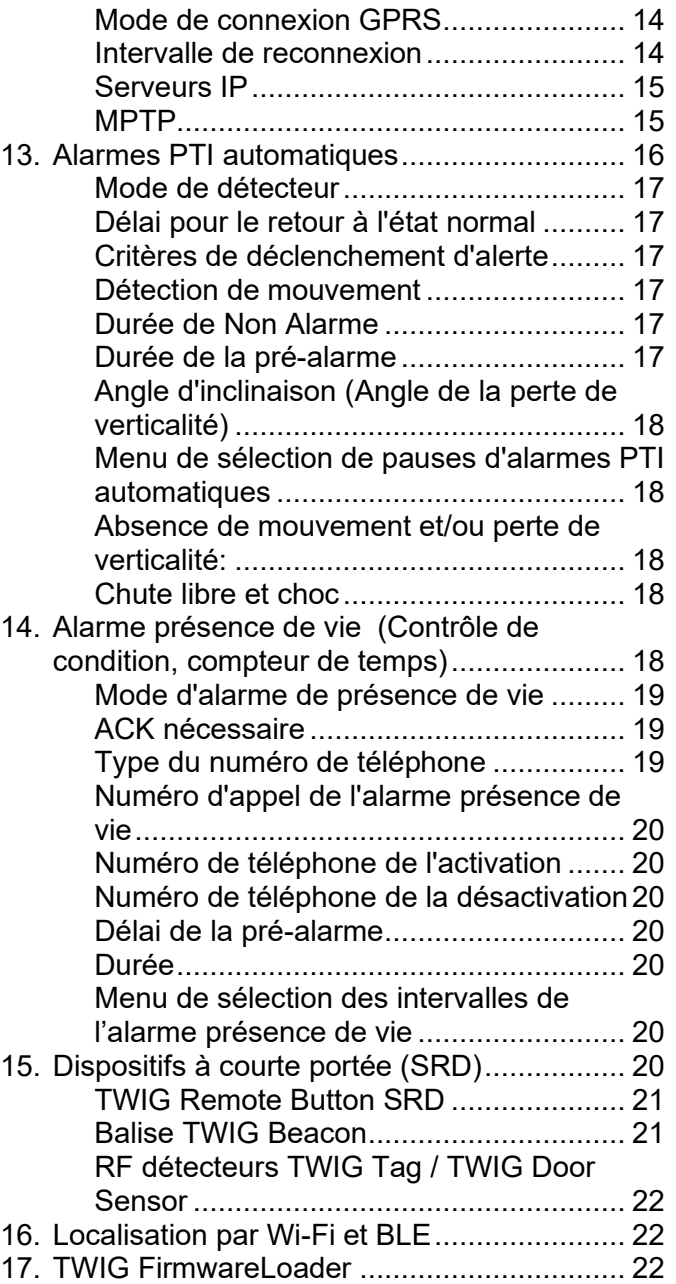

TWIG Guide de Configuration YZ6501-17-FR Tous droits réservés. © Twig Com Ltd. 2011-2021 2

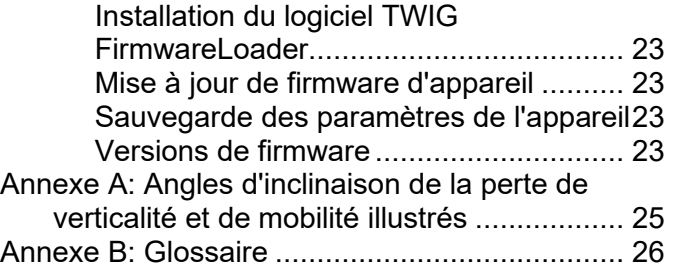

### 1. Installation du logiciel TWIG **Configurator**

Téléchargez le logiciel TWIG Configurator (TWIG\_Configurator\_setup.exe) du site [www.twigcom.com](https://twigcom.com/shop/product/twig-configurator-4795) et sauvegardez-le sur votre ordinateur. L'application est installée après l'exécution du fichier .exe.

#### Attention!

- Utilisez les correctes versions TWIG Configurator et TWIG FirmwareLoader compatibles au type de votre dispositif TWIG. Le type d'appareil TWIG (TLP52EU, TLP51EU, TLP50EU, TUP93EU, TUP92EU, TUP91EU, TUP90EU ou TCP90EU) est imprimé sur la plaque signalétique au dos du dispositif.
- Les fichiers des paramètres sauvegardés du TWIG Configurator NE sont PAS compatibles entre eux avec des types d'appareil TLP52EU, TLP51EU, TLP50EU, TUP93EU, TUP92EU, TUP91EU, TUP90EU et TCP90EU.

Configuration requise: Windows 10, Windows 8, Windows 7, Windows Vista ou Windows XP. Le port USB, le mini câble USB TWIG et l'adaptateur USB ou la station d'accueil.

Connectez le dispositif TWIG à l'ordinateur avec un câble USB-miniUSB (ACU) fixé à l'adaptateur de chargeur ou à la station de programmation. Les dispositifs TWIG Ex des types d'appareil TLP51EU, TLP50EU et TUP92EU peuvent être connectés à un ordinateur ou à un chargeur uniquement avec un câble de charge du type FME92EU ou FCE92EU.

Le système de fonctionnement signale d'un nouvel appareil trouvé et les pilotes s'installent automatiquement.

Le procès d'installation peut varier en fonction du système de fonctionnement. L'installation exige des droits d'administrateur. Une fois l'installation effectuée, vous devez éventuellement redémarrer et reconnecter l'appareil.

La langue peut être changée du menu Fichier.

# 2. Connexion de l'appareil à l'ordinateur

Après l'installation du logiciel TWIG Configurator, vous pouvez établir une connexion entre l'appareil TWIG et l'ordinateur.

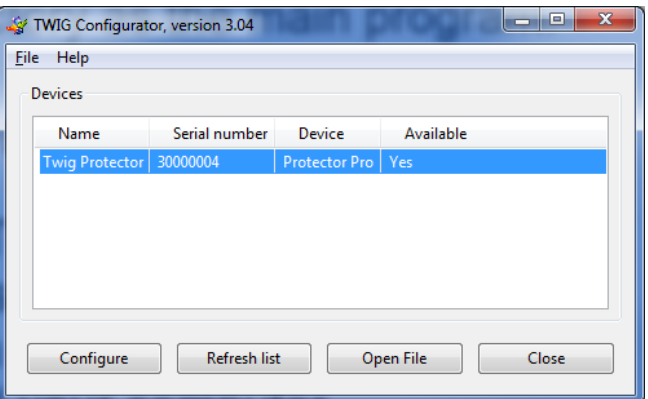

L'appareil doit être mis en marche et connecté à l'ordinateur lors de l'utilisation du programme de Configuration.

Connectez l'appareil TWIG à l'ordinateur via le câble USB (ACU) raccordé à l'adaptateur USB du chargeur ou station de programmation. Les dispositifs TWIG Ex des types d'appareil TLP51EU, TLP50EU et TUP92EU peuvent être connectés à un ordinateur ou à un chargeur uniquement avec un câble de charge du type FME92EU ou FCE92EU.

#### **A noter**!

• **Les stations d'accueil TWIG CTA81, CTA91, CTA93 et CTA50 ne sont pas compatibles avec la connexion USB.**

Ensuite exécutez le programme TWIG Configurator en double-cliquer sur le fichier .exe dans votre ordinateur.

Choisissez l'appareil approprié à configurer sur la liste et appuyez sur la touche *Configure*. L'appareil TWIG se connecte automatiquement et l'indique sur la partie droite du volet.

Cliquez *Lecture de l'appareil* pour obtenir les paramètres actuels de l'appareil.

# 3. Information d'appareil et les paramètres

Boîte d'information de l'appareil affiche les détails sur votre appareil TWIG inclus le numéro de série, code IMEI (International Mobile Equipment Identity) ainsi que les versions de firmware de l'appareil et les modules installés. Si vous voulez copier les détails de l'appareil TWIG sur votre clipboard, cliquez avec le bouton droit de votre souris sur les détails.

Vous pouvez accéder à plusieurs groupes de paramètres en cliquant sur les groupes de paramètres indiqués sur la partie gauche.

A noter: les paramètres de l'appareil TWIG sont sensibles aux caractères. Si des caractères non valables ou autres valeurs erronées sont saisis dans le champ d'information ceux-ci sont ignorés et la valeur par défaut est utilisée à leur place.

En fonction de la version d'appareil, de firmware et des configurations, tous les paramètres ne seront

pas nécessairement disponibles. En cas de doute, veuillez contacter TWIG Support.

A noter! A noter: si l'appareil a déjà été configuré à distance de la station centrale (par example TWIG Point Monitor), il faut faire attention de ne pas interférer avec les paramètres à distance en utilisant TWIG Configurator.

### Contrôle des dispositifs

La touche *Redémarrer l'appareil* redémarre

l'unité. Le redémarrage est nécessaire après le téléchargement des paramètres à l'appareil en appuyant sur la touche *Écrire à l'appareil*. Ensuite choisissez la touche **Lecture de l'appareil** pour recharger les nouveaux paramètres sauvegardés de l'appareil en les ramenant au programme TWIG Configurator.

La touche *Réinitialisation* restaure les paramètres par défaut.

- La touche *Définir/Changer le mot de passe* donne accès à gérer le mot de passe des paramètres d'appareil.
- *Nom d'appareil:*: Saisissez le nom de l'appareil jusqu'à un maximum de 15 caractères.
- *Contraste de l'affichage*: interrupteur coulissant change le contraste de l'écran d'appareil. La valeur est unique pour chaque unité et elle est préprogrammée dans l'usine.

# Paramètres d'appareil

La touche *Écrire à l'appareil* sauvegarde les paramètres actuels du logiciel TWIG Configurator à l'appareil.

#### **A noter**!

**Choisissez** *Redémarrer l'appareil* **après avoir téléchargé les paramètres en appuyant sur la touche***Écrire à l'appareil* **pour assurer que tous les paramètres entrent en vigueur.**

La touche *Lecture de l'appareil* lit tous les paramètres actuels de l'appareil au logiciel TWIG Configurator. Cela remplace toutes les valeurs du champ d'information dans le TWIG **Configurator** 

### 4. Gestion des fichiers de paramètres

Vous pouvez sauvegarder les paramètres d'appareil du TWIG Configurator à un fichier d'ordinateur ainsi que lire les fichiers des paramètres d'appareil de l'ordinateur au TWIG Configurator.

#### **Attention!**

**Les fichiers des paramètres sauvegardés du TWIG Configurator NE sont PAS compatibles entre eux avec des types d'appareil TLP52EU, TLP51EU, TLP50EU, TUP93EU, TUP92EU, TUP91EU, TUP90EU et TCP90EU.**

- *Lecture du fichier* lit les paramètres du fichier .twig au TWIG Configurator. Cela remplace toutes les valeurs du champ d'information du TWIG Configurator.
- *Enregistrer sur le fichier* écrit les valeurs des paramètres actuelles du TWIG Configurator au fichier .twig.

5. Paramètres généraux

# Code PIN

Sauvegarde le code PIN à 4 chiffres sur la carte SIM de l'appareil. La valeur par défaut pour les dispositifs TLP52EU, TLP51EU, TLP50EU, TUP93EU, TUP92EU, TUP91EU et TUP90EU est vide.

Le code PIN peut être géré soit en introduisant le bon code ou en désactivant le code PIN dans la carte SIM.

Désactivez PIN en introduisant la carte SIM dans le téléphone mobile compatible et en désactivant la demande du code PIN.

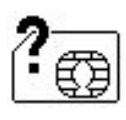

Si le code PIN n'est pas défini correctement, le *Symbole d'échec SIM* sera affiché quand l'appareil est mis en marche. La carte SIM sera bloquée

après trois tentatives incorrectes. Si la carte SIM est bloquée, vous avez besoin d'un code PUK (8 chiffres) pour l'ouvrir. Retirez la carte SIM de l'appareil TWIG et installez le dans le téléphone mobile compatible avec la carte SIM. En essayant d'ouvrir le téléphone, il demande le code PUK. Après avoir introduit le code PUK, saisir le nouveau code PIN. Ensuite réinstallez la carte SIM dans l'appareil TWIG. Si le code PUK incorrect est entré 10 fois de suite, la carte SIM sera bloquée en permanence. Si cela se produit, contacter l'opérateur de réseau pour obtenir une nouvelle carte SIM.

# Mode de veille (Mode d'économie d'énergie)

*Mode de veille* côntrole comment l'appareil s'endort et se réveille. Cela peut considérablement affecter la durée de fonctionnement de la batterie.

Veuillez noter que si le choix *Mode de veille* est autre que *Normal* les *fonctions dela détection de mouvement par GPS* et *la perte de verticalité et de mobilité* sont désactivées.

- *Normal:* L'appareil ne se met pas du tout en mode "sommeil profond". L'appareil utilise les compteurs (comme *La durée maximale de recherche de GPS*, *La durée de veille de GPS*, *L'intervalle de rétablissement de la connexion GPRS*) pour contrôler l'opération et l'usage actuel.
- *Moyen (Détecteur):* L'appareil se réveille après que *Intervalle de rétablissement de la connexion GPRS* s'est écoulée ou chaque fois qu'il se déplace (le mouvement détecté est plus grand que *Détection de mouvement du GPS* [mG]). Aussi longtemps que l'appareil est éveillé, il est contrôlé normalement par la *Durée maximale de la recherche de GPS*, la *Durée de veille de GPS* et l'*intervalle de rétablissement de la connexion GPRS*. Si le repérage est activé, les messages de mise à jour du repérage sont envoyés seulement quand l'appareil est éveillé et se déplace. Chaque fois que le mouvement s'arrête (mouvement détecté est inférieur de la *Détection de mouvement de GPS* [mG] ), l'appareil se met en mode veille après 5 minutes.
- *Moyen (Détecteur) avec l'écran LCD éteint*: Le même que moyen mais l'écran de l'appareil est éteint.
- *Intensif (Compteur):* Applicable seulement au TWIG Asset Locator. L'appareil se réveille seulement en appuyant la touche Décrocher ou après que l'intervalle de rétablissement de la connexion GPRS ou l'intervalle de repérage activé est écoulé.

# Numéro de Centre de Service

Définir le numéro SMS où les messages MPTP d'origine Mobile génériques tels que la batterie faible ou la mise en charge & décharge messages sont envoyés. Le même numéro est aussi autorisé à transmettre la configuration à distance par SMS.

Si GPRS est utilisé, veuillez saisir "*GPRS*" (sans les apostrophes "") au lieu du numéro SMS.

# Son de message de l'OSM

Définit le mode de son quand l'appareil recoit un message à l'écran MPTP **Not Forced effects'** OSM (**O**n **S**creen **M**essage) MPTP Message.

*Désactivé*: Sans bip

*Bip:* Bib court.

*Bip continu:*Le Bip continue jusqu'à ce que l'utilisateur vide le message à l'écran (OSM) au clavier ou l'appareil reçoit un message à l'écran (OSM) "vide".

# Réponse automatique

*Désactivé*: Tous les appels entrants sont autorisés et ils s'affichent à l'utilisateur comme l'appel entrant (défaut).

- *Activé*: Tous les appels entrants sont automatiquement répondus.
- *Blocage de tous les appels entrants*: Les appels entrants ne sont pas reçus et affichés à l'utilisateur.

#### **A noter**!

**Si la liste blanche est en usage, sa gestion des appels et des SMS va remplacer ce paramètre.**

### Appel entrant rejeter/raccrocher

Définit si l'utilisateur peut rejeter/raccrocher un appel entrant en appuyant la touche raccroché.

#### *Autorisé*:

#### *Refusé:*

# Déclenchement d'appel entrant / sortant silencieux

Si ACTIVÉ, le son de la connexion audio de l'écouteur est coupé jusqu'à ce qu'on décroche ou la connexion soit établie.

# Cacher les numéros d'appel

Si ACTIVÉ, les numéros d'appels entrants/sortants ne sont pas affichés sur l'écran.

# Mode d'avertissement de batterie faible

Définit comment l'utilisateur est notifié par son et vibration du niveau faible de la batterie.

•*Défaut:* L'appareil continue à faire un bip sonore et vibre jusqu'à ce qu'il soit connecté au chargeur. •*Une fois:* L'appareil fait un bib sonore et vibre une seule fois.

•*Jamais:* L'utilisateur ne sera pas notifié du niveau faible de la batterie.

# Messages d'état

Définissent si l'appareil TWIG transmet des messages d'état informant des incidents divers au Centre de service.

Le message *Batterie faible* est envoyé quand le niveau de charge de la batterie descend à la valeur limite, sélectionnable entre *20*, *40* ou *60* pourcent de la charge complète de la batterie. Le paramètre par défaut est DÉSACTIVÉ.

A noter que les niveaux de charge de la batterie peuvent varier considérablement quand l'appareil est en usage, spécialement avec les fonctions du compteur de temps. Cela peut provoquer de fausses ou répétitives alarmes concernant la batterie faible.

Le message *mis sur la station d'accueil* est envoyé quand l'appareil TWIG est mis sur la station d'accueil CTA81 ("mettre sur la station d'accueil") et *le message enlevé de la station d'accueil* quand l'appareil a été enlevé de la station d'accueil. La valeur par défaut est éteinte pour les deux options.

Le message *Mise en marche* est envoyé quand l'appareil est est mis en marche, et le message *Mise à l'arrêt* est envoyé quand l'utilisateur raccroche ou l'appareil s'éteint à cause de la batterie faible. La valeur par défaut est désactivée pour les deux options.

Le message des *alarmes PTI automatiques* est envoyé si l'utilisateur bascule la fonction des alarmes PTI automatiques entre activée ou désactivée. L'autorisation d'utilisateur pour activer ou désactiver la fonction des *alarmes PTI* 

*automatiques* peut être configurée des paramètres des *alarmes PTI automatiques*.

Le message de *la pré-alarme des alarmes PTI automatiques* est envoyé au moment où le compte à rebours de la pré-alarme commence.

# Paramètres d'affichage

Définit les paramètres pour l'orientation d'affichage, la durée d'affichage, la date et l'heure

*Orientation:* L'orientation d'affichage peut être normale, inversée ou automatique. L'orientation automatique tourne l'affichage automatiquement à bon sens quand l'utilisateur tourne l'appareil.

*Durée de l'affichage:* Le paramètre définit la durée de l'affichage.

*Horloge*: Le format de l'heure, la date et la durée de l'affichage d'horloge peuvent être définis par les paramètres d'horloge. Par les paramètres l'Affichage d'horloge et l'Affichage de date il est possible d'allumer l'horloge ainsi que de définir son format d'affichage. Si les paramètres de l'Affichage de date ont été choisis en 'Mode simple', le GSM, GNSS et l'état de Batterie sont affichés en mode veille. La zone horaire peut être définit en permanence au décalage temporel relatif à GMT ou actualisée automatiquement par le réseau GSM à condition que le réseau soutient cette fonction. L'horloge du dispositif peut être synchronisé avec l'heure d'ordinateur en appuyant le 'Synchroniser l'heure avec l'horloge du PC'.

# Touches UI

Les paramètres sur les touches UI définissent les fonctions/méthodes pour les touches DÉCROCHER/RACCROCHER (F1/F2).

*Mode d'appui des touches UI* définit combien de fois la touche UI doit être appuyée pour effectuer la fonction.

Les fonctions alternatives pour les touches DÉCROCHER (F1) et RACCROCHER (F2) sont les suivantes:

- La fonction primaire (appeler/rejeter un appel)
- GNSS ACTIVÉE/DÉSACTIVÉE
- Perte de verticalité et de mobilité ACTIVÉE/DÉSACTIVÉE
- Pause des alarmes PTI automatiques (L'alerte sera suspendue pour la durée définie dans le paramètre *Durée de pause*)
- Alarme présence de vie ACTIVÉE/DÉSACTIVÉE
- Appel/message d'assistance
- Forcer pour corriger
- Raccrocher
- Boucle d'arrachement ACTIVÉ/DÉSACTIVÉ
- Lecture de tag NFC (lorsque le tag est lu, l'appareil envoie un message INF avec l'identifiant du tag)
- Alterner entre modes silence/sonnerie/vibration

Le symbole de la fonction définie est affiché audessus de la touche UI.

# Délai de mode d'activation

Définit la durée pendant laquelle la touche SOS ou les touches d'interface utilisateur doivent être enfoncées pour exécuter la fonction.

*Intensité de vibration* définit la durée de vibration quand l'utilisateur appuie les touches UI.

• *Touche de menu* définit les fonctions disponibles via la touche de menu. Les fonctions disponibles sont Appel/message d'assistance, Mettre en marche / mettre à l'arrêt, GNSS activé/désactivé, Alerte de présence de vie activé/désactivé, Alarmes PTI automatiques activées/désactivées, Lecture de tag NFC, Mise à jour de position, Pause d'alarmes PTI automatiques et Alterner entre modes silence/sonnerie/vibration

# Environnement

Ils contrôlent les valeurs du *volume d'écouteurs* du *niveau de son*, de l'alarme/l'alerte *du mode léger* et *du mode vibratoire* dans des événements variés.

Les événements des modes *Normal*, *Mains libres*, *Alarme Touche SOS*, *Alarme sans fil TWIG Remote Button SRD, Alarmes PTI automatiques*, *Alarme présence de vie* et *Alarme de la boucle d'arrachement* peuvent tous avoir des paramètres individuels dans chaque valeur contrôlée.

La valeur pour le *volume d'écouteurs* peut être configurée de 1 à 5. Si la valeur 0 est utilisée, le son de l'écouteur et du haut-parleur est coupé p. ex. pour émettre une alarme silencieuse.

#### **A noter**!

**Le volume du haut-parleur peut être augmenté aux niveaux 4 et 5 du volume d'écouteur. Cependant le volume à ces niveaux est trop fort pour l'usage normal du téléphone.**

La valeur du *niveau de son* peut être configurée de 1 à 5. Si la valeur 0 est utilisée, les tons ne sont pas activés par les bips sonores du tout.

Le son des touches F1/F2 keys peut être coupé en sélectionnant le paramètre ACTIVÉ pour la *Touche muette*.

# Fonctions de la Station d'accueil

**Mise à l'arrêt automatique lors de la pose sur la station d'accueil = ACTIVÉ** quand le dispositif est mis à l'arrêt quand il est mis sur la station d'accueil.

**Mise en marche quand enlevé de la station d'accueil = ACTIVÉ** quand le dispositif est mis en marche quand enlevé de la station d'accueil.

Pour les appareils TUP92EU, voir également TWIG Self-test

6. GSM

Intervalle du bip sonore du réseau GSM perdu

- *Il active les* bips sonores, son s'il n'y a pas de signal du réseau mobile ou l'enregistrement au réseau mobile échoue. Le paramètre par défaut est ÉTEINT.
- *Intervalle du bip*: Intervalle du temps entre les bips [secondes].

# 7. GPS/GNSS

# Durée maximale de recherche GPS/GNSS

Cela définit pour combien de temps GPS essaie de rétablir une nouvelle position après avoir réçu la demande de position. Si la nouvelle position n'a pas été établie dans ce délai, l'appareil envoie le renouvellement de la position en utilisant sa dernière position connue. Les valeurs valides pour la *Durée de recherche GPS* sont entre 2...10 minutes. La valeur par défaut est 5 minutes. Si la valeur est basse, l'appareil n'établit pas forcement la position du tout dans les mauvaises conditions de réception satellites. Si la durée établie est longue et l'appareil est dans les mauvaises conditions de réception satellites, il peut inutilement augmenter la consommation de la batterie et ainsi diminuer la durée de fonctionnement.

# Durée de veille

Cela définit la fréquence de la mise à jour de la position GPS quand il n'est pas contrôlé par d'autres procès comme le repérage. L'intervalle de durée peut être mis entre 0...18 h: 12 min: 25 sec. La valeur par défaut est 3 minutes 20 secondes. 0 signifie toujours activé.

### Arrêt du GPS automatique en cas d'impossibilité prolongée d'acquisition GPS

Définit la fonctionnalité GPS pendant le suivi en temps réel afin que le GPS soit automatiquement activé / désactivé si l'acquisition de position n'est

pas possible. Typiquement quand l'utilisateur reste longtemps à l'intérieur d'un bâtiment.

### Sensible au mouvement

Cela définit si le GPS est contrôlé par le détecteur de mouvement. Si = ACTIVÉ, le GPS est désactivé pour économiser la batterie dans les situations où la valeur du mouvement détectée est inférieure à celle de la valeur [mG] détectée. Lorsque les types d'appareil TGP81EU, TCP90EU et TUP90EU sont concernés, les fonctions d'alarmes PTI automatiques ne peuvent pas être utilisées si l'option sélectionnée est ON.

# Détection de mouvement

Définit la distance de mouvement de l'appareil pour déclencher l'activation du GPS.

# Période de validité de la position GPS/GNSS

Par rapport au paramètre "Mode simple", il spécifie le temps après lequel la position du GPS est interprété comme non valable en Mode simple.

# TWIG AGNSS

#### Avantages de l'utilisation d'AGNSS

Il est généralement recommandé d'utiliser AGNSS (GNSS assisté) pour améliorer la disponibilité du positionnement GNSS et ainsi maximiser la possibilité d'établir la position actuelle de l'appareil p. ex. en cas d'urgence de l'utilisateur.

Le système GNSS n'a généralement pas disponible le positionnement à l'intérieur, et le positionnement dégradé est disponible quand

l'appareil est déplacé de l'intérieur et à l'extérieur ("localisation initiale"). AGNSS peut accélérer la localisation initiale et améliorer la disponibilité du positionnement.

#### **A noter**!

**Pour pouvoir utiliser** *TWIG AGNSS:*

- *Le mode GPRS* **doit être ACTIVÉ.**
- **Le service GPRS/IP doit être activé à l'abonnement mobile.**
- **Le paramètre GPRS de l'opérateur mobile** *GPRS* **doit être correct. Généralement il est suffisant de mettre** *APN* **= "internet".**

#### Mode AGNSS

*DÉSACTIVÉ*: AGNSS n'est pas activé.

*ACTIVÉ:* **Recommandé pour tous les modèles de dispositifs compatibles.** L'utilisation mensuelle typique des données GPRS/IP: 3 MB.

#### Frais d'utilisation d'AGNSS

Il n'y a pas de frais d'utilisation pour le TWIG AGNSS.

#### **Attention!**

**Chaque opérateur mobile charge pour le transfert des données GPRS/IP en fonction de leur taux et politique actuels. Faites attention aux frais de transfert de données spécialement en roaming.**

# 8. Paramètres TWIG SOS

# Cycle SOS

Le cycle SOS est une série d'appels et de messages d'urgence déclenchés manuellement par un appui de la touche SOS ou

automatiquement p. ex. par la perte de verticalité et de mobilité.

### Mode d'activation des touches

Définit si la touche SOS est activée ou désactivée.

*DÉSACTIVÉ:* la touche SOS est désactivée.

*ACTIVÉ:* la touche SOS est activée. Une pression sur la touche SOS active le cycle SOS. La méthode d'appui peut être définie dans le paramètre *Mode touche UI.*

Exemples de méthode d'appui:

- Appui long
- Deux appuis

### Mode post alarme

Cela active le *Mode post alarme*.

Au cours du *Mode post alarme,* la connexion GPRS/IP est maintenue ACTIVÉ, les appels entrants sont bloqués, et le *Bip de post-alarme d'urgence* se déclenche pour aider à localiser l'utilisateur.

#### **A noter**!

**Dans les dispositifs du type TCP90EU il n'est pas possible d'activer une autre alarme avant que le**  *Mode Post Alarme* **soit arrêté en appuyant la touche rouge RACCROCHÉ.**

# Appel d'alarme continu

Oblige le cycle SOS à faire tous les appels même si l'appel précédent réussit. Tous les appels doivent réussir avant d'arrêter le cycle SOS. Le paramètre par défaut est DÉSACTIVÉ.

# Touche Raccrocher empêchée

Ce paramètre empêche d'éteindre l'appareil par la touche Raccrocher. Le paramètre par défaut est DÉSACTIVÉ.

# SOS ACK

*Activer*: S'il est activé, le message MPTP *SOS ACK* est attendu du centre de réception des alarmes dans le *délai de réponse du SOS ACK*.

*Délai de réponse SOS ACK (Valeur)*: Définit pour combien de temps l'appareil attend le message MPTP de *confirmation* de la part du récepteur de message EMG, avant de continuer au numéro suivant sur la liste d'*Événements SOS*.

# Texte du numéro d'urgence

Il définit le texte incitant l'utilisateur à appeler le numéro d'urgence, p. ex. au cas où la carte de SIM n'est pas insérée ou aucun réseau roaming n'est disponible. Le texte par défaut est "112"

#### **A noter**!

*Le texte du numéro d'urgence* **est seulement affiché à l'utilisateur, et n'a pas d'effet à la numérotation. Appel sera effectué au service d'urgence public. Aucune position n'a pas été envoyée.**

### Délai du démarrage d'événement

Définit le délai entre les événements dans le cycle TWIG SOS. Suivant le réseau, ce délai doit être significatif au cas où le réseau risque de rejeter les appels faits en séquence trop rapide. S'il y a

seulement des numéros SMS dans le cycle SOS, le délai est généralement plus court.

# Cycles SOS complets

Ils définissent la quantité des cycles d'événement TWIG SOS complets à faire. L'intervalle est 1-5. Le défaut est 1.

# Délai d'appel

Le délai d'appel définit le délai de passer à l'événement suivant sur la liste de SOS s'il n'y a pas de réponse de l'abonné B.

# Bip de post-alarme d'urgence

Il définit l'intervalle de temps entre les bips "localise-moi". Intervalle est 0..254 secondes. La valeur par défaut est 0 signalant le bip désactivé.

### Vibreur

Il définit si l'appareil va vibrer brièvement au moment précis où la pré-alarme s'arrête et le TWIG SOS commence, après que l'utilisateur a appuyé sur la touche SOS de l'appareil ou le TWIG Remote Button, ou la fonction des alarmes PTI automatiques a déclenché alerte. La valeur par défaut est ACTIVÉE.

A noter que *le Vibreur SOS activé* s'applique uniquement à ce cas spécial. En général, le vibreur est contrôlé aux *Paramètres généraux / Environnements*.

### Afficheur

Il définit si TWIG SOS est envoyé sans afficher des actions sur l'écran de l'appareil. S'il est désactivé,

seulement une petite icone affichée à la ligne d'information en haut de l'écran indique alarme en cours. Cela permet les TWIG SOS discrets et cachés. La valeur par défaut est ACTIVÉE.

# Durée d'appui sur la touche Raccrocher pour l'interruption du cycle SOS

Définit si TWIG SOS peut être arrêté après son déclenchement. 0 signifie qu'il peut être arrêté seulement par le centre de surveillance raccrochant l'appel. La valeur par défaut est 1 seconde.

### Boucle d'arrachement

Définit les paramètres de l'usage du boucle d'arrachement pour déclencher le cycle SOS.

Le paramètre *Activer* active la fonction par la définition du délai.

Le paramètre *Annulation autorisée de la préalarme par reconnexion de la cordelette* autorise à annuler l'alarme dès le début si le

connecteur est remis à sa place dans le délai définit. Disponible seulement avec TWIG SOSCard, TWIG Embody et TWIG Neo.

# Délai d'annulation

Il définit la durée (0..20 secondes) où le cycle SOS peut toujours être annulé s'il est activé de la touche SOS. Le défaut est 0 ce qui désactive la possibilité d'annuler.

# GPS/GNSS à l'heure

Il définit la durée de la pleine puissance de GPS après le démarrage du cycle d'alarme SOS.

# Textes SOS

Ils définissent la chaîne de texte dans le message EMG identifiant chaque type d'alarme possible:

- *Touche SOS::* Alarme déclenchée par la Touche SOS de l'appareil. La valeur par défaut est la "Touche SOS".
- *Perte de verticalité et de mobilité:* L'alarme déclenchée par la fonction des alarmes PTI automatiques. La valeur par défaut est "Alarmes PTI automatiques".
- *TWIG Button à distance:* L'alarme déclenchée par TWIG Button le bouton d'alarme RF à distance sans fil. La valeur par défaut est "à distance"
- *Alerte présence de vie:* L'alarme déclenchée par l'alerte Amber (alerte par compteur de temps, contrôle de condition). La valeur par défaut est le "CONTRÔLE DE CONDITION".
- *Boucle d'arrachement:* Alarme déclenchée par la boucle d'arrachement La valeur par défaut est l'"Alerte de la boucle d'arrachement".

La longeur maximale de la chaîne de texte est 60 caractères (TCP90EU 15 caractères. Seulement les caractères 0-9 et a-z sont valides. Les caractères spéciaux ne sont pas autorisés.

# Événements SOS

TWIG SOS déclenche une séquence d'alarmes contrôlée par une liste de jusqu'à 10 *événements SOS* configurables.

#### Type d'événement SOS

*Appel*: L'appel téléphonique est fait au *Numéro de téléphone*.

- *MPTP SMS*: Le message *SMS* est envoyé au *Numéro de téléphone* en format MPTP. Les messages SMS sont envoyés avant les appels. La position est basée sur GPS/GNSS.
- **MPTP SMS** (GPRS/IP): *Quand le Numéro de téléphone* est "GPRS" (sans ""), le message MPTP d'alarme est envoyé par GPRS/IP au *Serveur IP par défaut*, ou au *Serveur IP EMG* (si défini séparément). La position est basée sur GPS/GNSS

Le message MPTP d'alarme est envoyé par GPRS avant faire *Appel*. Cela ne retarde pas l'appel plus que quelques secondes. Si la connexion GPRS n'est pas possible, seulement l'appel sera fait.

Il est recommandé à toujours définir au moins les *événements SOS* à utiliser les messages SMS parce que la transmission SMS est dans plusieurs circonstances plus fiable que GPRS.

*Google SMS*: Le message SMS est envoyé au *Numéro de téléphone* en hyperlien vers Google Maps auquel les champs de données sont ajoutés entre parenthèses. La position est basée sur GPS/GNSS

- *Texte SMS seulement*: Le message SMS est envoyé au *Numéro de téléphone* comme "EMG mini" = chaîne de texte en langue simple défini dans les *Textes SOS*. Si vous souhaitez envoyer les messages entre les appareils, appliquez OSM dans les champs de texte.
- *Localisation hybride SMS MPTP: Le message SMS* est envoyé au *Numéro de téléphone* en format MPTP. La position est basée sur le service de localisation hybride du TWIG Point Netloc.

Si les messages basés sur la position GPS/GNSS sont utilisés dans le cycle SOS, il est recommandé de définir dans les événements SOS d'abord les messages GPS/GNSS et ensuite les messages SMS de position basés sur TWIG Point Netloc.

*SMS localisation hybride Google: Le message SMS* est envoyé au *Numéro de téléphone* en format MPTP hyperlien vers Google Maps auquel les champs de données sont ajoutés entre parenthèses. La position est basée sur le service de localisation hybride du TWIG Point Netloc.

Si les messages basés sur la position GPS/GNSS sont utilisés dans le cycle SOS, il est recommandé de définir dans les événements SOS d'abord les messages GPS/GNSS et ensuite les messages SMS de position basés sur TWIG Point Netloc.

Les valeurs d'événement SOS

- *Numéro de téléphone::* Il définit le numéro SMS/Appel, ou "*GPRS*" (sans les crochets "").
- *Nombre d'essais de l'événement* définit pour combien de fois un *événement SOS* est ressayé avant de passer au suivant.

Quand *SOS ACK* est activé, une confirmation MPTP ACK au message SOS doit être reçue du centre de surveillance dans le *délai de réponse de SOS ACK*, ou *l'événement SOS* va échouer.

*Group d'événement*: Le numéro d'ordre du *Groupe d'événement SOS* pour la mise en œuvre de séquences d'alarmes parallèles. Pour la séquence d'alarme linéaire la valeur 1 (la valeur par défaut) est la valeur définie pour tous les *événements SOS*.

*Nom* est seulement pour référence et ne pas affiché sur l'écran.

#### Séquence d'alarme linéaire

*Les événements SOS* sont exécutés l'un après l'autre dans un ordre numérique (de 1 à 10). Tous les messages sont envoyés d'abord avant que le premier appel (s'il y en a) soit fait. Si plusieurs appels sont définis, la série d'appels se poursuit en fonction de l'*appel d'alarme continu*.

#### Séquence d'alarme divisée

*Les événements SOS* sont divisés aux groupes parallèles *Groupe d'événement SOS* exécutés dans leur ordre numérique (de 1 à 9). Dans chacun des *Groupe d'événement SOS*, les *événements SOS* seront exécutés dans leur ordre numérique (de 1 à 10).

Si tous les *événements SOS* dans n'importe quel *Groupe d'événement SOS* se sont terminés avec succès, toute la séquence d'alarme est considérée réussie et terminée.

Si un *Groupe d'événement SOS* échoue, le cycle d'alarme procède au *Groupe d'événement* suivant.

#### Alarme d'appel continu

Dès qu'un appel sur la liste d'*Événements SOS* a été répondu, le cycle arrête de faire d'appels suivants, si l'*Alarme d'appel continu* est DÉSCACTIVÉ (valeur par défaut).

La machine à répondre arrête également de faire d'appels suivants même si aucune personne n'a pas encore été atteinte. Si *Alarme d'appel continu* est ACTIVÉ, tous les appels sur la liste d'événement SOS seront faits même si les appels

antérieurs sont répondus ou non. Tous les appels sont faits aussi même s'ils appartiennent au *Groupes d'événement SOS* ou non.

### Autotest TWIG (DIN0825)

*Activé*: Le démarrage de l'appareil déclenche l'autotest pour la touche SOS, la fonction d'alarmes PTI automatiques, le bouton d'alarme sans fil TWIG Remote Button et la balise TWIG Beacon et en envoie un rapport de l'autotest au centre de surveillance.

*ACK Attendre* contrôle la procédure de l'autotest:

*ACTIVÉ:* L'appareil ne procède pas au mode de fonctionnement normal avant qu'il recoive du centre de surveillance la confirmation d'autotest.

*DÉSACTIVÉ:* L'appareil va passer au mode de fonctionnement normal dès qu'il a achève l'autotest avec succès et le rapport de l'autotest a été envoyé au centre de surveillance.

Extinction automatique de l'appareil lors de la pose sur la station d'accueil

Il définit si l'appareil envoie une demande de mise à l'arrêt lorsque mis sur la station d'accueil CTA50EU, CTA81 ("mettre sur la station d'accueil"). La commande Raccrocher est envoyée au centre de surveillance.

### 9. Numéros d'assistance

Ici vous pouvez définir à quel moment il faut appuyer les touches numériques de TWIG Protector ou TWIG One. Si vous programmez seulement un numéro par une touche, l'action définie est soit l'appel soit le message SMS d'assistance MPTP (!ASS) selon la configuration faite.

Si tous les deux des numéros sont définis, toutes les deux des actions sont faites.

Les numéros d'assistance de TWIG One et TWIG Neo peuvent être choisis aussi par la touche menu.

Dans l'appareil PTI TWIG Protector Easy et TWIG Embody seulement la première paire des numéros est utilisée pour déclancher l'appel/le message SMS par la touche verte DÉCROCHER.

Les dispositifs PTI qui n'ont pas cette fonction, les champs de numéros d'assistance ont des valeurs indéfinies comme p. ex. au cas de l'appareil TWIG Asset Locator.

Si le mot GPRS est écrit au champ de numéro SMS, le message !ASS sera envoyé par le réseau GPRS et pas en SMS.

A noter que si une touche est utilisée pour quelconque autre contrôle, p.ex. pour changer entre ACTIVÉ/DÉSACTIVÉ des alarmes PTI automatiques ou de l'alarme présence de vie, la fonction de l'appel d'assistance est désactivée.

#### Texte

Définit la chaîne de texte dans le champ de données de message ASS.

#### Saisir

*MPTP*: Le message *ASS* est envoyé au *Numéro de téléphone d'ASS SMS* en format MPTP.

*Google:* Le message ASS est envoyé au *Numéro de téléphone* d'ASS SMS en hyperlien vers Google Maps auquel les champs de données sont ajoutés entre parenthèses.

*Texte seulement:* Le message ASS est envoyé au *Numéro de téléphone* d'ASS SMS comme chaîne de texte en langue simple défini dans les *Textes SOS*.

### 10. Liste Blanche

*La liste blanche* contrôle l'autorisation des messages SMS et/ou des appels vocaux entrants pour effectuer les actions automatiques.

Si le *Mode Liste Blanche* est activé, tous les numéros autorisés doivent figurer sur la liste, autrement les messages et les appels seront abandonnés.

# Mode Liste Blanche

- *Désactivé*: La liste blanche n'est pas utilisée pour l'autorisation des numéros.
- **SMS:** Tous les messages SMS MPTP sont vérifiés.
- *Appel*: Tous les appels entrants sont vérifiés.
- *SMS+Appel*: Tous les messages SMS MPTP et les appels sont vérifiés.

### Numéros de la Liste Blanche (1…16)

- *Téléphone*: Le numéro SMS ou de téléphone autorisés.
- *LOC*: Les messages SMS de demande de localisation sont autorisés de ce numéro.
- *TRG*: Les messages SMS de demande de repérage sont autorisés de ce numéro.

Appel

Les appels vocaux de chaque numéro de la liste blanche peuvent être vérifiés individuellement:

*Bloqué*: Les appels de ce numéro sont bloqués.

- *Autorisé*: Les appels de ce numéro ont l'autorisation d'appeler.
- *Réponse automatique*: Les appels de ce numéro sont automatiquement répondus.
- *Réponse automatique HF*: Les appels de ce numéro sont automatiquement répondus en mode mains libres (haut-parleur).
- Les appels de ce numéro sont automatiquement répondus en mode mains libres (haut-parleur) et rendus silencieux.

A noter que le mode haut-parleur est très bruyant et son usage doit être soigneusement considéré.

#### **A noter**!

Le paramètre *Réponse automatique* **dans les**  *Paramètres génériques* **est remplacé par la** *Liste Blanche* **au cas où l'***Appel* **ou** *SMS+Appel* **est choisi. Une combinaison des numéros autorisés et bloqués peut être définie mais si la liste contienne seulement des appels bloqués, elle bloque tous les appels.**

L'envoi des messages GPRS n'est pas contrôlé par la *Liste Blanche* mais par le *GPRS* et les paramètres des *Serveurs*.

Quels que soient les paramètres de la *Liste Blanche*, l'appareil peut être retourné aux paramètres par défaut par les commandes overthe-air (SMS ou GPRS) si les détails de l'appareil sont connus.

# 11. Paramètres GPRS

Les paramètres GPRS peuvent être programmés à distance du centre de surveillance par les messages SMS MPTP (ce que fait p. ex. TWIG Point SP) ou ils peuvent être programmés localement.

Lorsque les paramètres GPRS sont programmés à distance, il faut prendre soin de ne pas interférer avec les paramètres à distance en utilisant TWIG Configurator.

Cette section définit uniquement les paramètres de connexion GPRS de l'opérateur mobile. La section des *Serveurs* définit les paramètres des serveurs IP.

# Mode GPRS

Définit si GPRS est utilisé ou pas. Le paramètre par défaut est DÉSACTIVÉ.

A noter qu'*ID d'utilisateur* doit être défini aux *Serveurs* pour pouvoir utiliser GRPS télématiques.

# APN

APN est le nom du point d'accès de l'opérateur mobile pour la communication GPRS. Il définit la valeur de l'APN totale dans le champ d'information.

Généralement les opérateurs GSM permettent de laisser APN vide ou le remplacer par "internet". Vous pouvez recevoir le nom du point d'accès APN correct de votre opérateur mobile.

# Nom d'utilisateur GPRS

Si un nom d'utilisateur est exigé pour le login GPRS par votre opérateur mobile, veuillez définir le nom ici.

# Mot de passe GPRS

Si un mot de passe est exigé pour le GPRS login par votre opérateur mobile, veuillez définir le mot ici.

# GPRS DNS 1-2

Quelques réseaux GPRS nécessitent que le serveur de nom de domaine primaire (DNS1) est indiqué. Il définit le DNS comme une adresse IP. La longueur maximale pour le nom DNS1 est 16 caractères.

Dans plusieurs cas cela devrait être laissé vide.

# Blocage du roaming international GPRS

S'il est installé, la connexion GPRS est désactivée pendant le roaming hors du réseau domestique. S'il n'est pas installé, la connexion GPRS est disponible aussi pendant le roaming international.

Le paramètre par défaut est DÉSACTIVÉ. La valeur est vérifiée chaque fois que la connexion GPRS est établie.

#### **Attention!**

**L'autorisation du roaming des données GPRS peut entraîner des coûts très élevés chargés par votre opérateur mobile.**

#### **A noter**!

**L'appareil peut faire le roaming aussi dans votre propre pays à proximité de la frontière du pays.**

# 12. Serveurs IP

# ID

*ID* est un numéro ou une chaîne de texte utilisée pour l'identification unique de l'appareil par le serveur GPRS du centre de surveillance. Généralement c'est le numéro de téléphone de l'appareil TWIG. Si le GPRS est uniquement utilisé pour le AGNSS, il n'y a pas de besoin d'un ID. Les caractères spéciaux comme#\_, ne sont pas autorisés.

# Utiliser la confirmation GPRS forcée

S'il est activé, un accusé de réception GPRS du réseau est nécessaire. Sinon, l'envoi de message sera essayer trois fois. Si l'envoi échoue, sms est utilisé à la place, si le numéro de sauvegarde est défini.

### Numéro SMS de sauvegarde (numéro de service)

Le numéro de téléphone auquel les messages MPTP sont envoyés en SMS dans le cas où l'usage GPRS est activé mais la connexion GPRS n'est pas disponible.

Au cas où le champ du *numéro de service* est vide, la fonction de sauvegarde est désactivée (valeur par défaut).

Quelques limitations peuvent s'appliquer. Par exemple, le repérage en temps réel (RTR) n'est pas possible par SMS.

#### **Attention!**

# Mode de connexion GPRS

Définit comment la connexion GPRS au serveur est maintenue active.

- *Uniquement reconnexion:* Le mode *Reconnecter* est utilisé en tout temps. L'appareil établit la connexion GPRS au serveur aux *Intervalles de reconnexion*, et reçoit tous les messages en attente du serveur. Les messages de l'appareil au serveur sont transmis sans délai.
- *Toujours*: La connexion GPRS est toujours active. Tous les messages entre le serveur et l'appareil sont transmis sans délai.
- *Quand connecté au chargeur:* La connexion GPRS est *Toujours établie* quand connecté au chargeur, autrement le mode *Reconnecter* est utilisé.

A noter que si vous choisissez que la connexion soit *Toujours* établie il peut empêcher l'appareil d'entrer en mode de veille ou d'utiliser les fonctions du compteur de temps, ce qui augmente la consommation de la batterie considérablement et réduit ensuite la durée de vie de la batterie.

### Intervalle de reconnexion

L'intervalle de reconnexion contrôle l'intervalle des messages de reconnexion MO GPRS dans le mode *Uniquement reconnexion*. L'appareil envoie au serveur des messages de reconnexion pour vérifier le statut du serveur et des messages en attente entrants. La valeur par défaut est 10 minutes.

Vous pouvez diminuer la valeur de l'*Intervalle de reconnexion* pour améliorer la latence des messages MT, aux coûts de l'accroissement du trafic général.

Si l'*Intervalle de reconnexion* est mis à **0** (zéro), l'appareil établit la connexion GPRS seulement à mise sous tension, ou à l'envoi du message MO comme EMG ou le repérage. Aussi les messages sont transférés, cependant la latence MT est indéfinie à moins que si le repérage est activé.

La valeur de l'*Intervalle de reconnexion* est utilisée aussi dans le *Mode de veille* des *Paramètres généraux*.

# Serveurs IP

L'appareil peut être défini pour transférer des données par la connexion GPRS / IP avec plusieurs serveurs. Le changement entre les serveurs en cours de la transmission des données est souple mais parfois le réseau peut entraîner des retards.

#### Serveur par défaut

Le serveur par défaut est le serveur IP utilisé pour tous les messages si un autre serveur n'a pas été défini. Il est le serveur par défaut aussi pour MO (Mobile Originated) ainsi que pour MT (Mobile Terminated) messages et pour tenir la connexion ouverte. Utilisé p. ex. pour la gestion de l'appareil et le répérage. Autres serveurs ne tiennent normalement pas la connexion ouverte et sont utilisés seulement pour les messages MO (Mobile Originated).

#### Serveur EMG

Si ce serveur d'urgence est défini, tous les messages EMG crées par n'importe quel

processus SOS sont envoyés à ce serveur mais les autres messages sont envoyés au *Serveur par défaut* ou *Serveur INF.*

#### **Attention!**

Si les messages EMG sont envoyés à la même adresse qu'est le serveur IP par défaut, il est recommandé de NE pas configurer l'adresse IP pour le "Server EMG" pour éviter les côuts supplémentaires de la connexion **GPRS** 

#### Serveur INF

Les paramètres du *Serveur INF* sont disponibles pour les dispositifs du type TLP52EU, TLP51EU, TLP50EU, TUP93EU, TUP92EU, TUP91EU et TUP90EU.

Si le serveur des messages informatifs est défini, le statut d'origine mobile et les messages informatifs (p. ex. la batterie faible, mise en marche/ à l'arrêt) sont envoyés à ce serveur mais les autres messages sont envoyés au *Serveur par défaut* ou au *Serveur EMG*.

#### **Attention!**

Si les messages INF sont envoyés à la même adresse qu'est le serveur IP par défaut, il est recommandé de NE pas configurer l'adresse IP pour le "Server INF" pour éviter les coûts supplémentaires de la connexion GPRS.

#### URL

Définit l'adresse URL (uniqument les types d'appareil TLP52EU, TLP51EU, TLP50EU, TUP93EU, TUP92EU, TUP91EU et TUP90EU, ou alternativement l'adresse IP de ce serveur.

Port

Il définit le port IP de ce serveur.

#### Protocole

Le paramètre de protocole est seulement disponible pour les dispositifs du type TLP52EU, TLP51EU, TLP50EU, TUP93EU, TUP92EU, TUP91EU et TUP90EU.

Il définit à ce serveur le format des messages de positionnement sortants:

*MPTP*: Tous les messages de positionnement sortants sont envoyés en format MPTP.

*Google Maps*: Tous les messages de positionnement sont envoyés en hyperlien vers Google Maps. Les champs de données à la fin du message MPTP sont entre crochets à la fin d'hyperlien.

#### Sécurité

Définit si la connexion GPRS est sécurisée par le cryptage SSL/TLS ou pas.

*Aucun*: La connexion utilisée n'est pas sécurisé par le cryptage.

*SSL/TLS*: La connexion utilisée est sécurisée par le cryptage SSL/TLS.

Le paramètre par défaut est *Aucun*.

#### Numéro de sauvegarde

Le numéro de téléphone auquel les messages MPTP sont envoyés en SMS dans le cas où l'usage GPRS est activé mais la connexion GPRS n'est pas disponible.

#### MPTP

Conversion d'en-tête

Elle définit si les caractères spéciaux (? et !) au début des messages MPTP (aussi les SMS que les GPRS) sont ou ne sont pas remplacés par les lettres. Le remplacement est nécessaire dans certains réseaux téléphoniques mobiles quand on utilise SMS au cas où l'opérateur utilise ces caractères pour leurs propres objectifs.

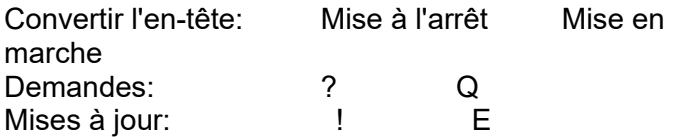

La valeur par défaut est DÉSACTIVÉ.

A noter que le paramètre de la *Conversion d'entête* doit être configuré de la façon identique dans le centre de surveillance, qu'il soit le système du serveur ou TWIG Discovery.

#### Format Google

Il active le mode où tous les messages de positionnement sortants sont envoyés en hyperlien vers Google Maps. Les champs de données à la fin du message MPTP sont entre crochets à la fin d'hyperlien.

Pour les dispositifs du type TUP90EU il est possible de choisir le format du message aux *Événements SOS* séparément pour chaque récepteur du message SOS, p. ex. un message d'urgence au smartphone en hyperlien vers Google Maps et un autre message d'urgence au centre de surveillance en format MPTP.

#### Utiliser la source fixe de la position

Quand ACTIVÉ, la valeur du champ d'information de la source de la position est toujours "gps" pour les messages MPTP quelle que soit la source originale de la position.

#### Sélection et transmission des balises

Définit comment l'information sur balises sera sélectionnée et transmise. Les options sont:

- "Deux groupes, transmettre plusieurs" = comme précédemment.
- "Transmettre la balise avec la plus forte réception" = seulement l'information sur la balise la plus forte sera transmise.
- "Un seul groupe, transmettre plusieurs balises" = les balises ont été sélectionné en un groupe selon leurs intensités du signal en partant du signal le plus fort et en finissant au signal le plus faible.
- "Transmettre la balise avec la plus forte réception à l'intérieur du temps de recherche" = seulement l'information sur plus forte balise recue pendant le temps de recherche sera transmise.

#### Commande internale MPTP

Il permet de programmer les macros qui s'exécutent sur l'appareil de la même façon que les commandes MPTP envoyés du centre de surveillance en SMS ou IP/GPRS, comme le repérage ou la demande de position.

*La commande internale MPTP* peut être effectuée automatiquement à chaque démarrage ou quand l'appareil change du mode d'urgence au mode post alarme.

*Mode* définit la condition d'exécution:

*DÉSACTIVÉ:* Cette *Commande internale MPTP* est désactivée.

*Démarrage*: Cette Commande *internale MPTP* est exécutée automatiquement à chaque mise sous tension de l'appareil.

*Post alarme*: Cette *Commande internale MPTP* est exécutée automatiquement à chaque fois que l'appareil change du *Mode alarme* au *Mode post alarme*.

- *Le numéro de téléphone* est le récepteur du message MPTP basé sur SMS.
- *Commande* est la commande actuelle MPTP à exécuter. Veuillez-vous reporter au TWIG Integrator Kit (*TWIG MPTP Spécification*) pour les détails.

Par exemple le repérage automatique peut être démarré après le cycle SOS passé. L'utilisation de ce mode exige que le *Mode post alarme* est configuré ACTIVÉ aux *paramètres SOS*.

# 13. Alarmes PTI automatiques

Les alarmes PTI automatiques constituent une aide basée sur détecteurs pour déclencher TWIG SOS dans les situations où la personne est incapable d'agir et déclencher l'alarme en appuyant la touche SOS.

Pour diminuer le nombre de fausses alarmes et des alarmes absentes, les paramètres des alarmes PTI automatiques doivent être soigneusement adaptés au scénario d'utilisation et à l'environnement. L'utilisateur doit être entraîné à utiliser la fonction de la perte de verticalité et de mobilité et à comprendre aussi ses limitations.

### Mode de détecteur

*DÉSACTIVÉ:* La fonction d'alarmes PTI automatiques est toujours désactivée.

- *ACTIVÉ:* La fonction d'alarmes PTI automatiques est toujours activée quand l'appareil est mis en marche.
- *Autorisé ACTIVÉ*: La fonction d'alarmes PTI automatiques est toujours activée quand l'appareil est mis en marche. L'utilisateur peut activer / désactiver le mode avec la touche 4 (TWIG Protector).
- *Autorisé DÉSACTIVÉ*: La fonction d'alarmes PTI automatiques n'est pas activée quand l'appareil PTI TWIG est mis en marche mais l'utilisateur peut l'activer/le désactiver par la touche 4.

A noter que si la *détection du mouvement GPS*  est activée, les alarmes PTI automatiques ne peuvent pas être utilisées et les paramètres sont grisés.

# Délai pour le retour à l'état normal

Il définit la durée du temps de retourner l'appareil à l'orientation normale ou mouvement normal avant que l'état normal soit rétabli. Le *délai de l'état normal* est utile pour empêcher d'annuler TWIG SOS par accident. L'intervalle est 0..254 secondes. La valeur par défaut est 1 seconde.

# Critères de déclenchement d'alerte

Les critères des alarmes PTI automatiques pour déclencher TWIG SOS (le critère par défaut est *Horizontal*):

- *Horizontal*: TWIG SOS est déclenchée au cas où l'orientation de l'axe principal de l'appareil s'écarte de la position debout absolue par plus que l'*Angle d'inclinaison* (en degrés). Le mouvement de l'appareil n'a pas d'effet.
- *Vertical*: TWIG SOS est déclanchée au cas où l'orientation de l'axe du faisceau s'écarte de la position debout absolue par plus que l'*Angle d'inclinaison* (en degrés). Le mouvement de l'appareil n'a pas d'effet. L'application typique de l'appareil est de le porter dans un étui en position horizontale à la ceinture.

Voir *Appendix A: Les angles de la perte de verticalité illustrés* pour la visualisation des orientations de l'appareil pour l'alerte et non alerte.

*Absence de mouvement*: TWIG SOS est déclenchée au cas où le mouvement (accélération) de l'appareil descend en dessous de la valeur seuil définie par *la détection de mouvement*. L'orientation de l'appareil n'a pas d'effet.

# *Horizontal + détection de mouvement activée*:

TWIG SOS est déclenchée au cas où l'orientation de l'axe principal s'écarte de la position debout absolue par plus que *l'angle* d'inclinaison (en degrés), ET le mouvement (accélération) détecté de l'appareil descend en dessous de la valeur seuil de*la détection de mouvement*.

#### *Vertical + la détection de mouvement activée*:

TWIG SOS est déclenchée au cas où l'orientation de l'axe du faisceau s'écarte de la position debout absolue par plus que *l'angle d'inclinaison* (en degrés), ET le mouvement (accélération) détecté de l'appareil descend

en dessous de la valeur seuil définie par *la détection de mouvement*.

# Détection de mouvement

- *Activer*: Il ajoute le critère de mouvement au critère d'orientation, voir *Critères de déclenchement d'alerte* au-dessus.
- *Valeur*: Le montant seuil du mouvement (l'accélération) détecté de l'appareil indique généralement soit l'activité de mouvement soit l'inactivité de mouvement. L'intervalle est 20… 999 mG. La valeur par défaut est 100 mG.  $(1G = 9.8 \text{ m/s}^2).$

# Durée de Non Alarme

Lorsque le détecteur des alarmes PTI automatiques a détecte une condition déclenchant l'alarme (*Vertical* / *Horizontal* / *Pas de mouvement*), ce paramètre définit la durée d'attente au cours de laquelle le détecteur attend le statut normal à être rétabli avant qu'il réellement déclenche la pré-alarme et finalement l'alarme. Cela est utile pour empêcher les fausses alarmes par exemple au cas où l'utilisateur est tombé ou assis mais se porte bien sans risque de santé autrement. L'intervalle est 1 sec…18 h : 12 min : 14 sec. La valeur par défaut est 30 secondes.

# Durée de la pré-alarme

Lorsque le détecteur des alarmes PTI automatiques a détecté la condition déclenchant l'alarme et la durée de *non alarme* a passé, l'appareil déclenche un délai de pré-alarme. Pendant la pré-alarme l'utilisateur est alerté par le son et le vibreur (selon les paramètres de son et vibreur des *Paramètres générales* /

*Environnements*). TWIG SOS est déclenchée lorsque le délai de pré-alarme a passé et l'orientation normale / mouvement normal n'a pas été rétabli. L'intervalle est 1 sec…18 h : 12 min : 14 sec. La valeur par défaut est 30 secondes.

### Angle d'inclinaison (Angle de la perte de verticalité)

Il définit l'angle d'inclinaison (en degrés) auquel l'appareil doit incliner avant que son orientation soit considérée de changer de *Verticale* à *Horizontale*. La valeur par défaut est 45 degrés.

# Répétition du cycle d'alerte

*Une fois:* Orientation normale/mouvement doit être rétabli(e) avant que le cycle SOS puisse être déclenché de nouveau par le détecteur. (Valeur par défaut)

*Répétée:* L'alarme PTI automatique est répétée et le cycle SOS déclenché de nouveau jusqu'à ce que l'orientation normale / le mouvement normal soit rétabli(e).

### Flash de la lampe torche (TWIG Bracer seulement)

*ACTIVÉ*: La lumière LED clignotante est activée pendant la pré-alarme des alarmes PTI automatiques

*DÉSACTIVÉ*:La lumière LED clignotante est désactivée pendant la pré-alarme des alarmes PTI automatiques

### Durée de pause

*Pause d'alarmes PTI automatiques* associée aux touches UI. La durée de la pause d'alerte est

activée quand l'utilisateur appui la touche associée à la *Pause d'alarmes PTI automatiques* .

# Menu de sélection de pauses d'alarmes PTI automatiques

*Temps de départ* définit la durée de la première pause à selectionner dans le menu de sélection des pauses d'alarmes PTI.

*Intervalle de temps* définit la valeur de temps entre les prochaines intervalles de temps à sélectionner pour les pauses.

*Nombre d'unités de menu* définit la quantité d'alternatives de valeur de temps disponibles affichées dans le Menu de sélection de pauses d'alarmes PTI automatiques.

#### Annulation de la pré-alarme autorisée Si autorisée, l'utilisateur peut annuler la pré-alarme

déclenchée par les alarmes PTI automatiques

Pré-alarme peut être annulée en appuyant la touche RACCROCHER.

### Absence de mouvement et/ou perte de verticalité:

Le PTI TWIG portant la fonctionnalité de l'absence de mouvement et de la perte de verticalité, alerte le centre de réception d'alarmes aussi dans les situations où l'utilisateur ne bouge pas à cause de l'inconscience) mais le PTI n'incline pas suffisamment de l'angle d'inclinaison absolu (p. ex. quand l'évanouissement n'inclut pas la chute et le changement de l'axe d'orientation de l'appareil.)

### Durée de détection de l'absence de mouvement

Quand les critères des alarmes PTI automatiques *Horizontal* ou *Vertical* sont appliqués (voir le titre *Les critères de déclenchement d'alerte*), il est possible d'établir un déclencheur supplémentaire *Absence de mouvement et/ou perte de verticalité*. Le paramètre *Durée de détection de l'absence de mouvement* définit le temps d'attente en secondes avant que la pré-alarme et finalement alarme soit déclenchée. La fonction est désactivée quand la *Durée de détection de l'absence de mouvement* est mise à 0.

# Chute libre et choc

*Chute libre*: définit si l'appareil va déclecher le cycle SOS lorsque l'appareil détecte une situation de la chute libre. La limite est mise à 2,5 mètres de chute libre pour déclencher l'alarme.

*Le choc*: active la fonction pour détecter un choc causé p. ex. d'un accident ou d'une chute. A noter que si l'appareil est porté de la manière de le laisser bouger librement et p. ex. cogner le corps, l'alarme de choc va faire des fausses alarmes à cause de cette fausse manière de porter.

# 14. Alarme présence de vie (Contrôle de condition, compteur de temps)

*L'alarme présence de vie* est une aide basée sur un compteur de temps déclenchant TWIG SOS lorsque confronté aux scénarios de risques élevés et dans les situations où la personne est incapable d'agir et déclencher l'alarme en appuyant la touche SOS.

*L'alarme présence de vie interactive* peut aussi aider à déclencher l'alarme au centre de réception d'alarmes (ARC), dans les scénarios où la perte de couverture des réseaux mobiles est anticipée et le transfert de SOS de l'appareil TWIG à l'ARC est par conséquent affaibli.

*L'alarme présence de vie interactive*, lorsque choisie, exige une intégration soigneuse avec le système ARC, pour pouvoir effectivement contrôler les risques du travailleur isolé.

### Gestion du clavier

'La gestion du clavier' activée de l'alarme présence de vie permet de sélectionner le type du numéro de téléphone avec le TWIG One et TWIG One Ex devices.

### Mode d'alarme de présence de vie

- *DÉSACTIVÉ:* L'alarme présence de vie est désactivée et ne peut pas être activée par l'utilisateur (valeur par défaut).
- *INTERACTIVE*: La fonction de l'alarme présence de vie est autorisée et doit être activée par l'utilisateur avec l'assistance de l'ARC.
- Le compteur de temps de l'alarme principale, à l'expiration duquel "le code jaune" passe au "code rouge", doit être mis en œuvre par le système ARC. L'avantage de cette architecture est que l'alarme sera déclenchée chez ARC aussi au cas où l'appareil TWIG perd la couverture des réseaux mobiles après la configuration de l'alarme présence de vie.

L'appareil TWIG comprend un compteur de temps local configuré à être à la même heure avec le compteur de temps de l'ARC et ayant la même durée d'expiration, informant l'utilisateur par la pré-alarme au moment de réactiver ou éteindre l'alarme présence de vie.

Suivant l'activation de l'alarme présence de vie par l'utilisateur, la demande d'activation est envoyée au *numéro de téléphone d'activation* de l'ARC soit en SMS MPTP ou message GPRS ou en appel vocal. L'alarme présence de vie est déclenchée seulement quand l'appareil reçoit une confirmation d'activation (ACK) du *numéro de téléphone d'activation* de l'ARC après lequel un signal d'activation est envoyé à l'ARC.

L'alarme présence de vie est activée de la même façon que la première fois.

Suivant la désactivation de l'alarme présence de vie par l'utilisateur, la demande de désactivation est envoyée au *numéro de désactivation*, soit en SMS MPTP ou le message GPRS ou en appel vocal. L'alarme présence de vie est arrêtée seulement si l'appareil reçoit une confirmation de désactivation (ACK) du *numéro de téléphone de désactivation*, après lequel un signal désactivation (IND) est envoyé à l'ARC.

#### *LOCAL*:

- L'alarme présence de vie est autorisée et doit être activée par l'utilisateur (valeur par défaut).
- Le temps du compteur d'alarme, à l'expiration duquel le "code jaune" passe au "code rouge", s'écoule dans l'appareil TWIG. Le même compteur informe l'utilisateur par pré-alarme

au moment de l'activation ou de la désactivation de l'alarme présence de vie.

Suivant l'activation de l'alarme présence de vie par l'utilisateur, le signal d'activation est envoyé au *numéro de téléphone d'activation*, soit en SMS MPTP ou en message GPRS ou en appel vocal.

L'alarme présence de vie est activée de la même façon que la première fois.

Suivant la désactivation de l'alarme présence de vie par l'utilisateur, le signal de désactivation est envoyé au *Numéro de désactivation*, soit en SMS MPTP ou le message GPRS ou en appel vocal.

L'alarme présence de vie est déclenchée/arrêtée que l'appareil reçoit une confirmation d'activation/de désactivation (ACK) de l'ARC ou ne la reçoit pas.

# ACK nécessaire

Applique seulement au TWIG Point Remote Configurator.

# Type du numéro de téléphone

Il définit si le message SMS, GPRS ou l'appel vocal est utilisé pour la demande d'activation/de désactivation de l'alerte Amber et pour la confirmation d'activation/de désactivation (ACK) et pour le signal d'activation/de désactivation (IND).

*Appel*: L'appareil fait un appel vocal au *numéro de téléphone d'activation* ou au *numéro de téléphone de désactivation* pour demander (*le mode interactif*) ou pour signaler (*le mode local*) l'activation ou la désactivation de l'alarme présence de vie.

Pendant un appel vocal, l'utilisateur peut choisir la durée du compteur de temps en appuyant la touche pendant 2 secondes: 1=30 min, 2=1h, 3=1h30min, 4=2h. Le choix est envoyé à l'ARC en DTMF.

La confirmation d'activation/de désactivation (ACK) et le signal d'activation/de désactivation (IND) sont envoyés par le message SMS ou **GPRS** 

*SMS*: L'appareil envoie un message SMS MPTP au *numéro de téléphone d'activation* ou au *numéro de téléphone de désactivation*, pour demander (*le mode interactif*) ou pour signaler (*(le mode local*) l'activation ou la désactivation de l'alarme présence de vie. Le message d'activation demandé/signalé inclut la valeur pour la durée du compteur de l'alarme présence de vie.

La confirmation d'activation/de désactivation (ACK) et le signal d'activation/de désactivation (IND) sont envoyés par le message SMS.

*SMS* **(GPRS)**: Lorsque *le numéro de téléphone d'activation/de désactivation* est le mot GPRS, l'appareil envoie un message SMS MPTP au *serveur IP par défaut*, pour demander (*le mode interactif*) ou signaler (*le mode local*) l'activation / la désactivation de l'alerte Amber. Le message d'activation demandé/signalé inclut la valeur pour la durée du compteur de l'alerte Amber.

La confirmation d'activation/de désactivation (ACK) et le signal d'activation/de désactivation (IND) sont envoyés par GPRS.

Numéro d'appel de l'alarme présence de vie

Définit le numéro de téléphone auquel l'appareil appelle après avoir envoyé un message de demande d'activation au numéro de téléphone d'activation (uniquement disponible en mode interactif).

### Numéro de téléphone de l'activation

Il définit le numéro de téléphone auquel le message SMS/l'appel de l'activation de l'alarme présence de vie est dirigée. Si la valeur est **GPRS**, tous les messages GPRS seront dirigés au *Serveur IP par défaut*.

### Numéro de téléphone de la désactivation

Il définit le numéro de téléphone auquel le message SMS/l'appel de la désactivation de l'alarme présence de vie est fait. Si la valeur est **GPRS**, tous les messages GPRS seront dirigés au *Serveur IP par défaut*.

Si le champ de la valeur est vide, le numéro de téléphone d'activation est utilisé comme la valeur par défaut.

# Délai de la pré-alarme

Il définit combien de temps avant l'expiration du temps du compteur de l'alerte Amber la pré-alarme est déclenchée.

Pendant la pré-alarme l'utilisateur peut soit réinitialiser soit éteindre l'alerte Amber. Si le mode

est *interactif*, l'appareil doit recevoir la confirmation de la (ré)activation / désactivation (ACK) du *numéro de désactivation* avant l'expiration du temps du compteur.

# Durée

Définit le temps en minutes à partir duquel le compte à rebours commence.

### Menu de sélection des intervalles de l'alarme présence de vie

*Temps de départ* définit la durée de la première pause à selectionner dans le compteur de temps de l'alarme présence de vie.

*Intervalle de temps* définit la valeur de temps entre les prochaines intervalles de temps à sélectionner pour le compteur de temps de l'alarme présence de vie.

*Nombre d'unités de menu* définit la quantité d'alternatives de valeur de temps disponibles affichées dans le menu du compteur de temps de l'alarme présence de vie.

# 15. Dispositifs à courte portée (SRD)

Dans cette section sont présentés les paramètres de fonctionnement des dispositifs à courte portée TWIG.

Les dispositifs périphériques communiquent avec l'émetteur-récepteur SRD de l'appareil TWIG, par un lien RF bidirectionnel 869 MHz bande ISM.

#### **A noter**!

**L'unité émettrice-réceptrice SRD RF est contenue seulement dans les dispositifs TWIG commandés avec l'option SRD our SRD3. L'option SRD3 disponible depuis mai 2018 permet la localisation par les balises Wi-Fi et Bluetooth Low Energy en plus de la compatibilité TWIG SRD.**

L'appareil TWIG équipé avec l'option SRD ou SRD3 peut opérer simultanément avec des boutons sans fil TWIG Remote Button, les balises TWIG Beacon, les tags TWIG Tag et les détecteurs TWIG Door Sensor.

#### **A noter**!

#### **L'activation de l'émetteur-récepteur SRD augmente la consommation d'énergie de l'appareil PTI TWIG et diminue ainsi la durée de vie de la batterie.**

L'émetteur-récepteur SRD est entièrement désactivé quand l'appareil PTI TWIG n'est pas jumelé avec les boutons d'alarme sans fil TWIG Remote Button et *la localisation de la balise autorisée* est DÉSACTIVÉ, et *TWIG Tag autorisé* est DÉSACTIVÉ.

# TWIG Remote Button SRD

TWIG Remote Button est une solution flexible pour déclencher le processus à distance avec l'appareil TWIG. TWIG Remote Button est destiné à être utilisé uniquement dans les environnements pour les dispositifs à courte distance de la catégorie 2, laquelle est le niveau standard de la performance de l'émetteur-récepteur SRD. TWIG Remote Button ne doit pas être utilisé pour la téléassistance permettant d'avoir rapidement et à tout moment un interlocuteur qui sera à même d'apporter une aide à la personne.

L'appareil PTI TWIG peut être jumelé avec au maximum 5 boutons d'alarme sans fil TWIG Remote Button SRD.

#### Jumelage et suppression des boutons d'alarme sans fil TWIG Remote Button

- *ID*: Il définit le numéro de série du bouton d'alarme sans fil TWIG Remote Button à jumeler avec l'appareil PTI TWIG.
- *Obtenir ID:* Cliquez sur la touche Obtenir ID pour activer le mode d'apprentissage. Ensuite appuyez le bouton d'alarme sans fil TWIG Remote Button. L'indicateur lumineux du bouton d'alarme sans fil TWIG Remote Button s'allume d'abord en rouge et change en vert dès que le jumelage a réussi.

Pour supprimer le bouton d'alarme sans fil TWIG Remote Button, effacez *ID de l'unité* correspondante et cliquez *Écrire à l'appareil.*.

#### Cycle SOS du bouton d'alarme sans fil TWIG Remote Button

Quand TWIG SOS est déclenché par le bouton d'alarme sans fil TWIG Remote Button, le message EMG inclut le champ de texte *Textes SOS / TWIG Remote Button* (la valeur par défaut est "TOUCHE SOS"), suivie par le *numéro de l'unité* (1 – 5) de TWIG Remote Button.

# Balise TWIG Beacon

Les balises TWIG Beacon complètent AGNSS en fournissant une solution solide pour la localisation intérieure des environnements comme les usines, les entrepôts et les institutions. La précision de la localisation peut être modifiée d'une façon flexible par l'installation de plusieurs balises sur le lieu.

Localisation par Balise TWIG Beacon autorisée

- *ACTIVÉ:* L'émetteur-récepteur SRD du dispositif d'alarme personnel TWIG est active pour écouter les signaux TWIG Beacon.
- *DÉSACTIVÉ:* L'émetteur-récepteur SRD n'est pas activé à écouter les signaux de la balise TWIG Beacon, cependant il peut être activé à communiquer avec d'autres types des dispositifs à courte portée TWIG SRD.

#### Transmettre l'alerte de batterie faible

L'alerte de batterie faible définit si l'information sur la batterie faible reçue de la balise TWIG Beacon est envoyée de l'appareil TWIG au centre de surveillance.

- *ACTIVÉ:* Le message d'alerte sur la batterie faible est envoyé quand l'appareil enregistre une nouvelle balise TWIG Beacon avec le statut de la batterie faible. Le message sur la batterie faible n'est envoyé qu'une fois. Quand l'appareil reçoit de la même balise le message la batterie faible effacée, le statut de la batterie faible de la balise concernée réinitialisé.
- *DÉSACTIVÉ:* L'appareil ne transmet pas des alertes de batterie faible de la balise TWIG Beacon au centre de surveillance.

#### Durée de la recherche de balise TWIG Beacon **SRD**

Le temps de recherche définit la durée maximale des signaux de la balise monitorés. L'intervalle est 0…4 min: 14 sec. La valeur par défaut est 5 secondes.

#### La durée de veille de TWIG Beacon SRD

Définit le temps de sommeil de l'émetteurrécepteur SRD pendant lequel le dispositif d'alarme personnel TWIG ne reçoit pas de signaux des balises. Si la valeur est mise à 0, l'émetteurrécepteur SRD écoute les émetteur-récepteurs des balises TWIG Beacon en permanence. A noter que cela a influence à la consommation de l'électrique. L'intervalle est 0…4 min :14 sec. La valeur par défaut est 10 secondes.

#### Afficher le nom de la balise sur l'écran

#### *Ce paramètre définit si le nom de la balise est affiché sur l'écran de l'appareil au moment où l'appareil fait la lecture des balises.*

*ACTIVÉ:* Le nom de la balise reçue est affiché sur l'écran. Le nom de la balise s'affiche sur l'écran en couleur normale. Quand l'appareil commence la lecture de la balise suivante, le nom de la balise s'affiche en couleur négative jusqu'à la réception d'un nouveau signal ou redémarrage de l'appareil. Au cas où le nom de la balise n'a pas été configuré, le numéro ID de la balise s'affiche à sa place. Les noms des balises BLE et Wi-Fi s'affichent également si le dispositif est muni de l'option SRD3 et la lecture des balises BLE et stations de base Wi-Fi est autorisée au dispositif.

*DÉSACTIVÉ:* Le nom de la balise reçue n'est pas affiché sur l'écran.

Temps de sauvegarde de l'information sur la balise

Définit combien de temps l'information sur la balise reçue sera gardée dans le mémoire de l'appareil. Malgré ce paramètre, l'information sur la balise sera effacée de la mémoire quand l'appareil est éteint.

### RF détecteurs TWIG Tag / TWIG Door Sensor

Le badge TWIG Tag / le détecteur d'ouverture TWIG Door Sensor sont une solution efficace pour le contrôle de présence, les point check-in / checkout, la gestion logistique et nombreuses d'autres applications de reportage.

Quand le badge TWIG Tag est balayé avec l'appareil PTI TWIG compatible, un message d'état *!INF* est envoyé au centre de surveillance avec le code de statut 019, le texte "*RFTag*", !ID numéro de série de 8 chiffres TWIG Tag et l'horodatage.

#### Badge/Détecteur d'ouverture autorisé

Il active l'appareil PTI TWIG à écouter aux messages envoyés par les identificateurs RF TWIG Tag / TWIG Door Sensor.

- *ACTIVÉ:* L'émetteur-récepteur SRD du dispositif d'alarme personnel TWIG est active pour écouter les signaux des RF TWIG Tag / TWIG Door Sensor.
- *DÉSACTIVÉ:* L'émetteur-récepteur SRD n'est pas activé à écouter les signaux de la balise RF TWIG Tag / TWIG Door Sensor, cependant il peut être activé à communiquer avec d'autres types des dispositifs à courte portée TWIG SRD.

# 16. Localisation par Wi-Fi et BLE

Les appareils TWIG équipés de l'option SRD3 peuvent être localisés par le service de localisation hybride TWIG Point Netloc donnant la possibilité aussi à la localisation par les stations de base Wi-Fi et les balises BLE.

#### Activation de balayage de balises BLE

*ACTIVÉ:* L'appareil balaye toutes les balises BLE pour la localisation hybride.

*DÉSACTIVÉ*: L'appareil ne balaye pas les balises BLE pour la localisation hybride.

#### Activation de balayage des Wi-Fi AP

*ACTIVÉ:* L'appareil balaye toutes les stations de base Wi-Fi pour la localisation hybride.

*DÉSACTIVÉ*: L'appareil ne balaye pas les stations de base Wi-Fi pour la localisation hybride.

#### Filtrage par nom de balise

Le nom de la balise utilisé pour le balayage est définit dans ce paramètre.

Les balises BLE/Wi-Fi peuvent être filtrées par nom. Si le nom de la balise est définit, l'information sur la balise BLE/Wi-Fi est utilisée seulement si la chaîne de texte du nom de la balise BLE/Wi-Fi correspond au nom actuel de la balise.

Si le nom n'est pas définit, l'appareil utilise n'importe quelle information de la balise BLE/Wi-Fi.

# 17. TWIG FirmwareLoader

Le logiciel (firmware) TWIG est développé en interne pour l'assurance de la meilleure qualité, l'innovation des produits et le support client.

Si vous voulez mettre à jour les dispositifs PTI TWIG de base en usage avec la dernière version de firmware, il est possible de le faire à une façon effective sur place par la connexion des dispositifs PTI TWIG au PC avec l'application TWIG Firmwarel oader

# Installation du logiciel TWIG FirmwareLoader

Le logiciel TWIG FirmwareLoader est compatible avec tous les modèles d'appareil PTI TWIG TLP52EU, TLP51EU, TLP50EU, TUP93EU, TUP92EU, TUP91EU, TUP90EU et TCP90EU ce qui fait sa mise à jour facile et réduit le risque d'erreurs de l'utilisateur.

Téléchargez le dernier logiciel de TWIG FirmwareLoader (.exe) sur le site [www.twigcom.com](http://www.twigcom.com/)

(https://www.twigcom.com/shop/product/swf-twigfirmwareloader-4796), et sauvegardez-le sur votre ordinateur. L'application est prête à être utilisée sans une installation séparée.

Le types d'dispositifs TLP52EU, TLP51EU, TLP50EU, TUP93EU, TUP92EU, TUP91EU, TUP90EU et TCP90EU utilise Windows HID interface, il n'y a pas de besoin d'un pilote USB séparé. Quand l'appareil TWIG est connecté à votre ordinateur pour la première fois, le système de fonctionnement va vous notifier de nouvel appareil trouvé et installe les pilotes automatiquement.

#### **Attention!**

**Utilisez les correctes versions TWIG Configurator et TWIG FirmwareLoader compatibles au type de votre appareil TWIG. Le type d'appareil TWIG (TUP93EU, TUP92EU...) est imprimé sur la plaque signalétique au dos de l'appareil.**

Les exigences du système: Windows 10, Windows 8, Windows 7, Windows Vista ou Windows XP. Le port USB, le mini câble USB TWIG et l'adaptateur USB ou la station d'accueil.

### Mise à jour de firmware d'appareil

Connectez l'appareil PTI TWIG à l'ordinateur via le câble USB (ACU) raccordé à l'adaptateur USB du chargeur ou station d'accueil. Les dispositifs TWIG Ex des types d'appareil TLP51EU, TLP50EU et TUP92EU peuvent être connectés à un ordinateur ou à un chargeur uniquement avec un câble de charge du type FME92EU ou FCE92EU.

#### **A noter**!

**Le chargeur TWIG CTA81 n'est pas compatible avec la connexion USB.**

Allumez l'appareil.

Ensuite exécutez l'application TWIG FirmwareLoader en double-cliquant sur le fichier exe dans votre ordinateur

Quand l'appareil spécifie le nom de l'appareil, cliquez sur *Choisir*.

Dans la nouvelle fenêtre de l'application, cliquez sur *Démarrer mise à jour.* Le numéro de version de nouveau firmware est affiché en haut de la fenêtre (p. ex. CT3P.01.010.0000).

### Sauvegarde des paramètres de l'appareil

Le logiciel TWIG FirmwareLoader sauvegarde les paramètres de l'appareil pendant la mise à jour de firmware.

Il est recommandé avant la mise à jour de firmware à toujours sauvegarder les bons paramètres pour l'utilisation ultérieure, en utilisant le configurateur *TWIG Configurator* et la function *Enregistrer sur le fichier*.

Si le configurateur *TWIG Configurator* demande un mot de passe après la mise à jour de firmware et le redémarrage de l'appareil, veuillez effectuer *Réinitialisation* de l'appareil pour récupérer le mot de passe oublié. Ensuite choisissez *Redémarrer l'appareil* et les paramètres de l'appareil du fichier sauvegardé en utilisant *Lecture du fichier*.

#### Versions de firmware

Les premiers 4 caractères du numéro de version de firmware définissent le type de l'appareil. Le second et le troisième groupe de caractères définissent le numéro de version. Le dernier groupe est l'identifiant de la version variante.

TLP52EU: CT5P = TWIG Neo

TLP51EU: CT5P = TWIG One CT5P = TWIG One Ex

TLP50EU: CT5P = TWIG One CT5P = TWIG One Ex

TUP93EU: CT4B = TWIG SOSCard

RG310/RG170: CT4G = TWIG Bracer

TUP92EU: CT4P = TWIG Protector Ex 3G CT4P = TWIG Protector Pro Ex 3G CT4P = TWIG Protector 3G CT4P = TWIG Protector Pro 3G CT4P = TWIG Protector EasyS 3G

TUP91EU: CT4W = TWIG Embody

TUP90EU: CT3P = TWIG Protector Pro, TWIG Protector 3G CT3E = TWIG Protector Easy 3G CT3S = TWIG Sure

L'appareil ne peut pas être programmé normalement avec le firmware différent de celui déjà installé à l'appareil. Si vous avez besoin de le faire, veuillez contacter Twig Com Support à [support@twigcom.com](mailto:support@twigcom.com) ou +358 40 510 5058.

Annexe A: Angles d'inclinaison de la perte de verticalité et de mobilité illustrés

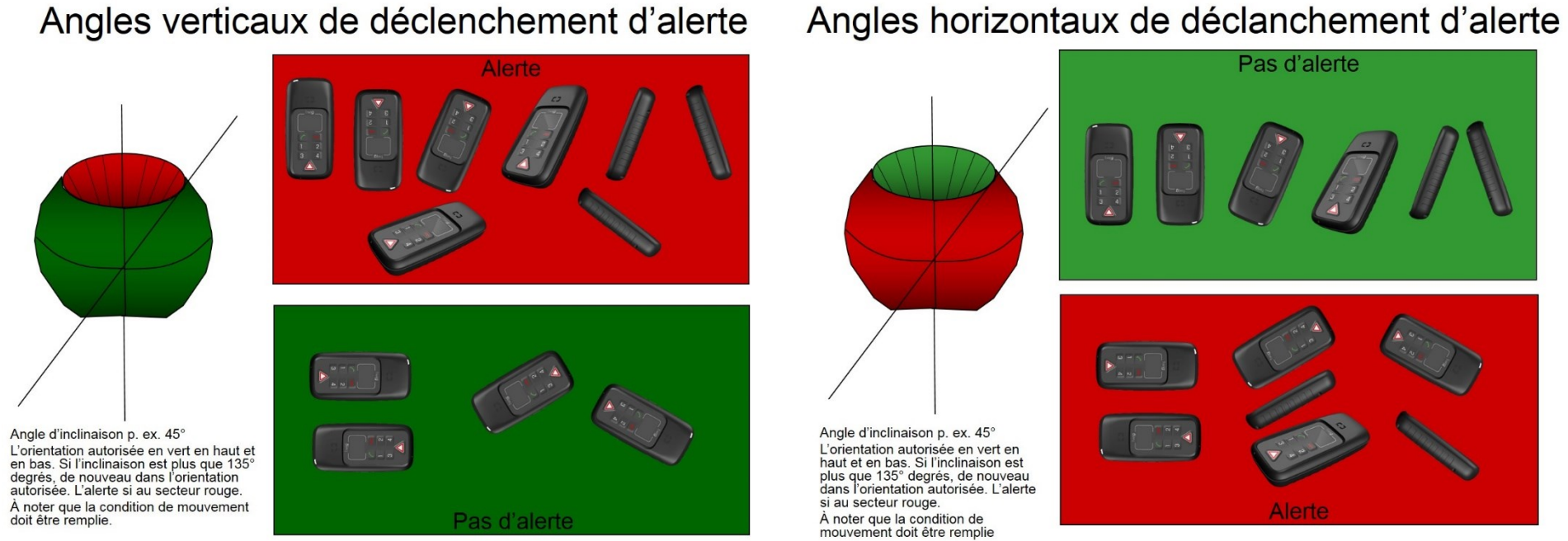

# Angles verticaux de déclenchement d'alerte

TWIG Guide de Configuration YZ6501-17-FR Tous droits réservés. © Twig Com Ltd. 2011-2021 25

# Annexe B: Glossaire

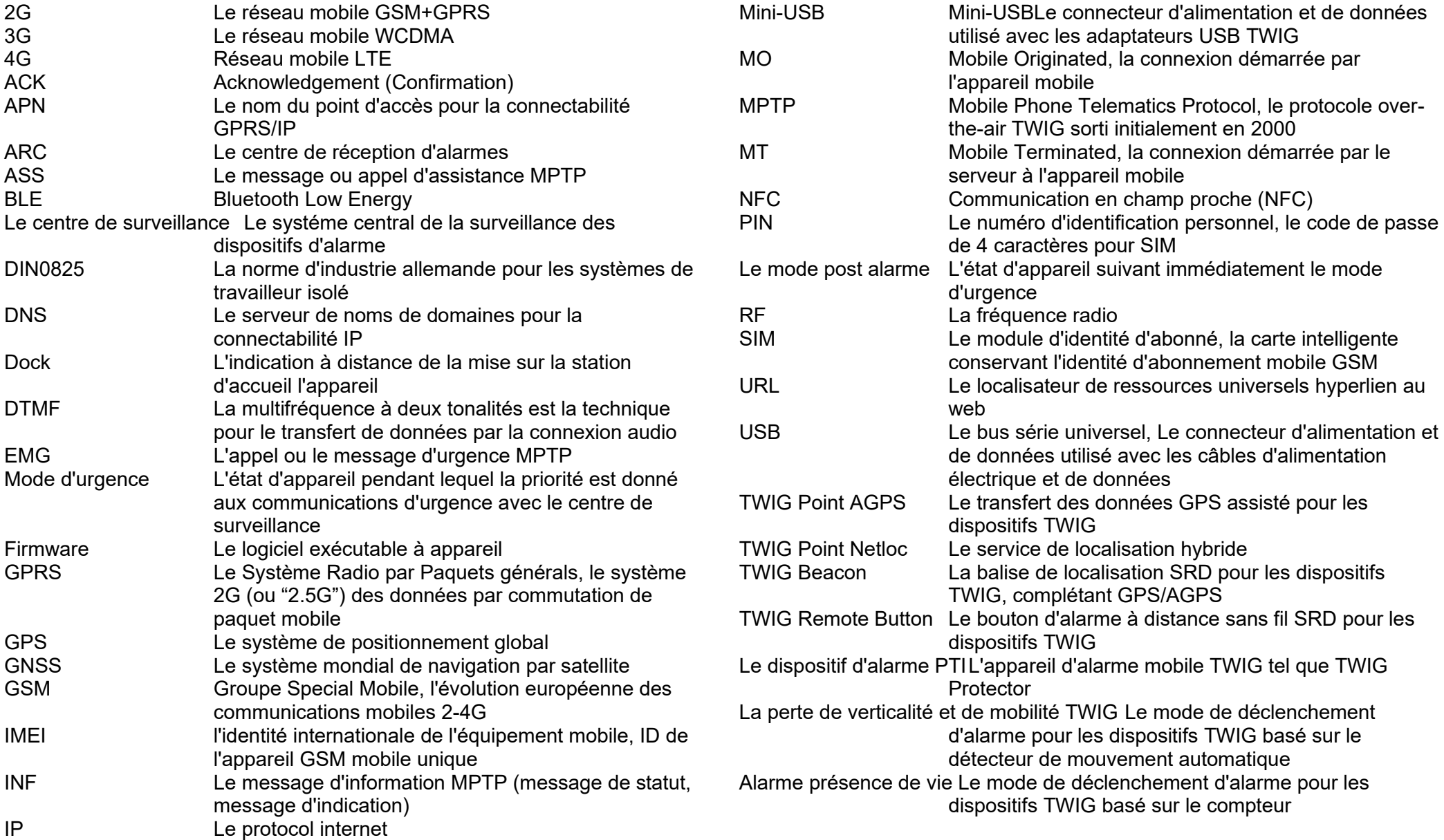

TWIG Guide de Configuration YZ6501-17-FR Tous droits réservés. © Twig Com Ltd. 2011-2021 26

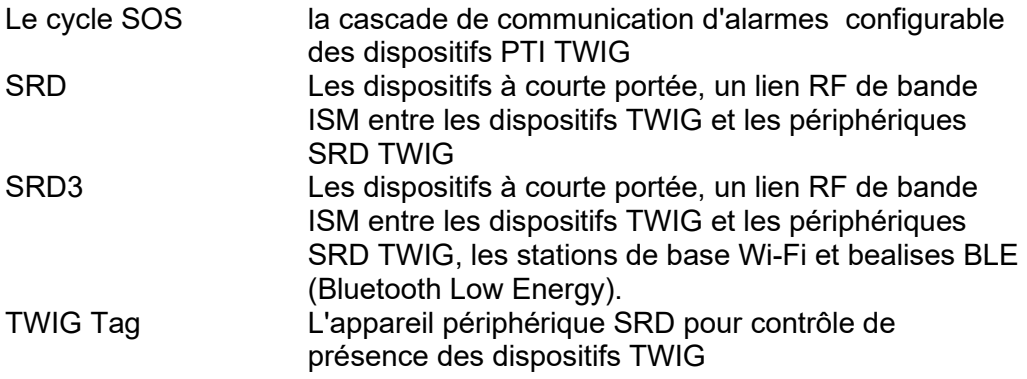